Platform LSF Version 9 Release 1.3

# *Upgrading on UNIX and Linux*

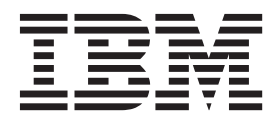

**SC27-5315-03**

Platform LSF Version 9 Release 1.3

# *Upgrading on UNIX and Linux*

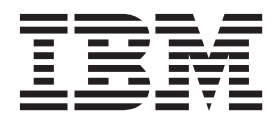

**Note**

Before using this information and the product it supports, read the information in ["Notices" on page 7.](#page-12-0)

#### **First edition**

This edition applies to version 9, release 1 of IBM Platform LSF (product number 5725G82) and to all subsequent releases and modifications until otherwise indicated in new editions.

Significant changes or additions to the text and illustrations are indicated by a vertical line (|) to the left of the change.

If you find an error in any Platform Computing documentation, or you have a suggestion for improving it, please let us know.

In the [IBM Knowledge Center,](https://www.ibm.com/support/knowledgecenter/) add your comments and feedback to any topic.

You can also send your suggestions, comments and questions to the following email address:

#### [pccdoc@ca.ibm.com](mailto:pccdoc@ca.ibm.com)

Be sure include the publication title and order number, and, if applicable, the specific location of the information about which you have comments (for example, a page number or a browser URL). When you send information to IBM, you grant IBM a nonexclusive right to use or distribute the information in any way it believes appropriate without incurring any obligation to you.

#### **© Copyright IBM Corporation 1992, 2014.**

US Government Users Restricted Rights – Use, duplication or disclosure restricted by GSA ADP Schedule Contract with IBM Corp.

## **Contents**

## **[Upgrading your IBM Platform LSF](#page-6-0)**

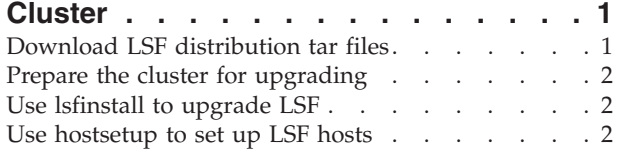

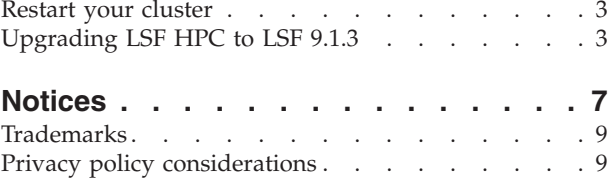

## <span id="page-6-0"></span>**Upgrading your IBM Platform LSF Cluster**

**Important:** This document describes how to upgrade a cluster running LSF Version 6.*x* or earlier, and LSF Version 7 Update 2 or later. If you have LSF 7 or LSF 7 Update 1, and you do not have the IBM Platform Management Console installed, follow the steps in the document *Migrating IBM Platform LSF Version 7 to IBM Platform LSF Version 9.1.3 on Windows*. If you have LSF with the IBM Platform Management Console installed for a version earlier than LSF Version 7 Update 4, contact Product Support for additional information.

Complete the following steps to upgrade to LSF Version 9.1.3 on UNIX and Linux.

- Download LSF distribution tar files
- Prepare the cluster for upgrading
- Use **lsfinstall** to upgrade LSF
- v Use **hostsetup** to set up LSF hosts
- Restart your cluster

## **Download LSF distribution tar files**

- 1. Log on to the LSF file server host as root.
- 2. Select the appropriate LSF installer script package:
	- lsf9.1.3 lsfinstall linux x86 64.tar.Z for Linux x86\_64 platforms requiring the Linux JRE. Requires approximately 120 MB.
	- 1sf9.1.3 lsfinstall.tar.Z for all other platforms requiring the JRE. Requires approximately 1300 MB.
	- 1sf9.1.3\_no\_jre\_1sfinstall.tar.Z for all platforms not requiring the JRE. JRE version 1.4 or higher must already be installed on the system. Requires approximately 1 MB.
- 3. Download and read *Release Notes for IBM Platform LSF* (Version 9.1.3) for detailed steps on downloading LSF distribution tar files. Release Notes also describe compatibility issues.
- 4. Get the LSF installer script package that you selected and extract it. For example,
	- Linux  $x86_64$  platforms: # zcat lsf9.1.3 lsfinstall linux  $x86_64.tan Z$  | tar xvf -
	- Other platforms: # zcat lsf9.1.3 lsfinstall.tar.Z | tar xvf -
	- No JRE required: # zcat lsf9.1.3 no jre lsfinstall.tar.Z | tar xvf -
- 5. Get the LSF distribution packages for all host types you need and put them in the same directory as the extracted LSF installer script.

For example, for Linux 2.6 kernel glibc version 2.3, the distribution package is lsf9.1.3\_linux2.6-glibc2.3-x86\_64.tar.Z.

**Important:** DO NOT extract the distribution tar files.

## <span id="page-7-0"></span>**Prepare the cluster for upgrading**

- 1. Deactivate all queues to make sure that no new jobs can be dispatched during the upgrade. After upgrading, remember to activate the queues again so pending jobs can be dispatched.
	- v Deactivate all LSF queues: badmin qinact all
	- Reactivate all LSF queues after upgrading: badmin qact all
- 2. If you have the IBM Platform Management Console (PMC) or IBM Platform Application Center (PAC) installed, shut it down.
	- If PMC or PAC is controlled by EGO, run:
		- egosh service stop plc
		- egosh service stop purger
		- egosh service stop jobdt
		- egosh service stop derbydb
	- egosh service stop WEBGUI
	- If PMC or PAC is not controlled by EGO, run:
		- perfadmin stop all
		- pmcadmin stop
- 3. Back up your existing **LSF\_CONFDIR**, **LSB\_CONFDIR**, and **LSB\_SHAREDIR** according to the procedures at your site.

## **Use lsfinstall to upgrade LSF**

- 1. Download LSF 9.1.3 install package.
- 2. Go to the downloaded install package and extract it.
- 3. Change to directory 1sf9.1.3 lsfinstall/.
- 4. Open 1sf9.1.3 1sfinstall/install.config to set the installation variables you need.
- 5. Follow the instructions in 1sf unix install.pdf to run: ./lsfinstall -f install.config

**Important:** You must run **lsfinstall** as root.

**lsfinstall** backs up the following configuration files for your current installation in LSF\_CONFDIR:

- cshrc.lsf
- v lsf.cluster.*cluster\_name*
- lsf.conf
- lsf.shared
- profile.lsf

## **Use hostsetup to set up LSF hosts**

- 1. Follow the steps in \$LSF\_ENVDIR/9.1.3/install/lsf\_getting\_started.html to set up your LSF hosts (**hostsetup**).
	- a. Log on to each LSF server host as root. Start with the LSF master host.
	- b. Run **hostsetup** on each LSF server host. For example:

cd /usr/share/lsf/9.1.3/install

./hostsetup --top="/usr/share/lsf/"

2. Set your LSF environment:

For **csh** or **tcsh**: source LSF\_TOP/conf/cshrc.lsf For **sh**, **ksh**, or **bash**: . LSF\_TOP/conf/profile.lsf

### <span id="page-8-0"></span>**Restart your cluster**

1. Set the original LSF environment:

For **csh** or **tcsh**: source LSF\_TOP/conf/cshrc.lsf.<*version*> for example, source LSF\_TOP/conf/cshrc.lsf.8.0

For **sh**, **ksh**, or **bash**: . LSF\_TOP/conf/profile.lsf.<*version*> for example, source LSF\_TOP/conf/profile.lsf.8.0

2. Use the following commands to shut down the original LSF daemons: badmin hshutdown all lsadmin resshutdown all

lsadmin limshutdown all

3. Set your LSF environment:

For **csh** or **tcsh**: source LSF\_TOP/conf/cshrc.lsf

For **sh**, **ksh**, or **bash**: . LSF\_TOP/conf/profile.lsf

4. Use the following commands to start LSF using the newer daemons:

lsadmin limstartup all lsadmin resstartup all badmin hstartup all

- 5. Use the following command to reactivate all LSF queues after upgrading: badmin qact all
- 6. Follow the steps in \$LSF\_TOP/9.1.3/lsf\_quick\_admin.html to verify that your upgraded cluster is operating correctly.

## **Upgrading LSF HPC to LSF 9.1.3**

## **Before upgrading**

- 1. Back up your existing LSF\_CONFDIR, LSB\_CONFDIR, and LSB\_SHAREDIR according to the procedures at your site.
- 2. Deactivate all queues to make sure that no new jobs can be dispatched during the upgrade:

#### **badmin qinact all**

For SGI cpuset hosts, make sure all running jobs are done (all queues are drained of running jobs).

**Note:** After upgrading, remember to activate the queues again so pending jobs can be dispatched: **badmin qact all**.

## **What happens automatically when you upgrade Configuration file backup**

**lsfinstall** backs up the following configuration files for your current installation in LSF\_CONFDIR:

- cshrc.lsf
- v lsf.cluster.*cluster\_name*
- $\cdot$  lsf.conf
- lsf.shared
- profile.lsf

#### **What the installer changes**

The LSF 9.1.3 installer makes the following changes:

v Comments out the PRODUCTS line in lsf.clusters.

**Note:** If upgrading a pre-8.3 version cluster, uncomment this line.

• Comments out LSF LICENSE FILE in 1sf.conf.

**Note:** If upgrading a pre-8.3 version cluster, uncomment this line.

• Copies the 1sf.entitlement file to the LSF TOP/conf directory.

#### **lsb.queues**

- v Configures hpc\_ibm queue for IBM POE jobs and the hpc\_ibm\_tv queue for debugging IBM POE jobs through Etnus TotalView.
- Configures hpc linux queue for LAM/MPI and MPICH-GM jobs and hpc\_linux\_tv queue for debugging LAM/MPI and MPICH-GM jobs through Etnus TotalView.

#### **LSB\_SUB\_COMMANDNAME (lsf.conf)**

If **LSB\_SUB\_COMMANDNAME=N** is already defined in lsf.conf, **lsfinstall** does not change this parameter; you must manually set it to **LSB\_SUB\_COMMANDNAME=Y** to enable the **LSF\_SUB\_COMMANDLINE** environment variable required by esub.

#### **Reusing install.config from your existing installation**

You can reuse the install.config file from your existing installation to specify your installation options. The install.config file containing the options you specified for your original installation is located in LSF\_TOP/lsf\_version/install/.

**Note:** If you are upgrading from a pre-8.3 version, this cannot be done without some modification to install.config.

If you change install.config to add new hosts in **LSF\_ADD\_SERVERS** and **LSF\_ADD\_CLIENTS**, or new LSF administrators in **LSF\_ADMINS**, **lsfinstall** creates a new lsf.cluster.*cluster\_name* file.

## **Run lsfinstall to upgrade**

Make sure the following install.config variables are set for upgrade:

• LSF\_TARDIR specifies the location of distribution packages for upgrade. For example: LSF\_TARDIR=/tmp

#### **To run lsfinstall**

- 1. Log on to the file server host as root.
- 2. Select the appropriate LSF installer script package:
	- lsf9.1.3 lsfinstall linux x86 64.tar.Z for Linux x86\_64 platforms requiring the Linux JRE. Requires approximately 120 MB.
- 1sf9.1.3 1sfinstall.tar.Z for all other platforms requiring the JRE. Requires approximately 1300 MB.
- 1sf9.1.3\_no\_jre\_1sfinstall.tar.Z for all platforms not requiring the JRE. JRE version 1.4 or higher must already be installed on the system. Requires approximately 1 MB.
- 3. Get the LSF installer script package that you selected and extract it to the distribution directory where you downloaded the LSF product distribution tar files.

For example,

- Linux x86\_64 platforms: # zcat lsf9.1.3 lsfinstall linux x86 64.tar.Z | tar xvf -
- Other platforms: # zcat lsf9.1.3 lsfinstall.tar.Z | tar xvf -
- No JRE required: # zcat lsf9.1.3 no jre lsfinstall.tar.Z | tar xvf -
- 4. Change to the directory \$LSF\_ENVDIR/9.1.3/install/.
- 5. Edit \$LSF\_ENVDIR/9.1.3/install/install.config or \$LSF\_ENVDIR/9.1.3/ install/slave.config and set the installation variables you need.
- 6. Run **lsfinstall** as root:

# ./lsfinstall -f install.config

#### **Run hostsetup**

Running **hostsetup** is optional on Linux. You must run **hostsetup** on HP-UX hosts.

#### **What hostsetup does**

v For HP-UX pset hosts, **hostsetup** adds the pset Boolean resource to the HOSTS section of 1sf.cluster.*cluster name* for each pset host.

#### **--boot option**

Use the --boot="y" option on **hostsetup** to configure system scripts to automatically start and stop LSF daemons at system startup or shutdown. You must run hostsetup as root to use this option to modify the system scripts. The default is --boot="n".

For complete **hostsetup** usage, enter **hostsetup -h**.

#### **To run hostsetup**

- 1. Log on to each LSF server host as root. Start with the LSF master host.
- 2. Run **hostsetup** on each LSF server host. For example:

# cd /usr/share/lsf/9.1/install

# ./hostsetup --top="/usr/share/lsf" --boot="y"

## **Setting non-privileged ports**

For migration and compatibility for a single cluster:

- v If all hosts are upgraded, then they are working with non-privileged ports.
- v If all hosts are upgraded, but you want to use privileged ports for communication, then set LSF NON PRIVILEGED PORTS=N and set a value for **LSB\_MAX\_JOB\_DISPATCH\_PER\_SESSION**.
- v If the master host is upgraded, but some server hosts are still running old versions, then set LSF\_NON\_PRIVILEGED\_PORTS=N, shutdown the cluster, then restart it to tell the old **lim** and **sbatchd** to use non-privileged ports for communication.

• When upgrading a mixed cluster that was previously not supported in LSF version 9.1.3 to LSF 9.1.3, install all the new binaries, set the parameter **NON\_PRIVELIGE\_PORTS** to Y, then restart the cluster.

For Platform MultiCluster:

v By default, the LSF 9.1.3 cluster uses privileged ports for communication from **mbatchd** to **mbatchd**. If clusters running older versions use non-privileged ports for communication, then **LSF\_MC\_NON\_PRIVILEGED\_PORTS** must be set to the same value for both clusters.

## **After upgrading**

- 1. Log on to the LSF master host as root.
- 2. Set your environment:
	- v For **csh** or **tcsh**:
		- % source /LSF\_TOP/conf/cshrc.lsf
	- v For **sh**, **ksh**, or **bash**:
		- # . /LSF\_TOP/conf/profile.lsf
- 3. Use the following commands to shut down the old LSF daemons:
	- # badmin hshutdown all
	- # lsadmin resshutdown all
	- # lsadmin limshutdown all
- 4. Use the following commands to start LSF using the upgraded daemons:
	- # lsadmin limstartup all
	- # lsadmin resstartup all
	- # badmin hstartup all
- 5. Test your cluster by running some basic LSF commands (for example, **lsid**, **lshosts**, **bhosts**).
- 6. Use the following command to reactivate all LSF queues after upgrading: # badmin qact all
- 7. Have users run one of the shell environment files to switch their environment to the new cluster.

After your cluster is up and running, users can start submitting jobs to it.

## <span id="page-12-0"></span>**Notices**

This information was developed for products and services offered in the U.S.A.

IBM® may not offer the products, services, or features discussed in this document in other countries. Consult your local IBM representative for information on the products and services currently available in your area. Any reference to an IBM product, program, or service is not intended to state or imply that only that IBM product, program, or service may be used. Any functionally equivalent product, program, or service that does not infringe any IBM intellectual property right may be used instead. However, it is the user's responsibility to evaluate and verify the operation of any non-IBM product, program, or service.

IBM may have patents or pending patent applications covering subject matter described in this document. The furnishing of this document does not grant you any license to these patents. You can send license inquiries, in writing, to:

IBM Director of Licensing IBM Corporation North Castle Drive Armonk, NY 10504-1785 U.S.A.

For license inquiries regarding double-byte character set (DBCS) information, contact the IBM Intellectual Property Department in your country or send inquiries, in writing, to:

Intellectual Property Licensing Legal and Intellectual Property Law IBM Japan Ltd. 19-21, Nihonbashi-Hakozakicho, Chuo-ku Tokyo 103-8510, Japan

The following paragraph does not apply to the United Kingdom or any other country where such provisions are inconsistent with local law:

INTERNATIONAL BUSINESS MACHINES CORPORATION PROVIDES THIS PUBLICATION "AS IS" WITHOUT WARRANTY OF ANY KIND, EITHER EXPRESS OR IMPLIED, INCLUDING, BUT NOT LIMITED TO, THE IMPLIED WARRANTIES OF NON-INFRINGEMENT, MERCHANTABILITY OR FITNESS FOR A PARTICULAR PURPOSE. Some states do not allow disclaimer of express or implied warranties in certain transactions, therefore, this statement may not apply to you.

This information could include technical inaccuracies or typographical errors. Changes are periodically made to the information herein; these changes will be incorporated in new editions of the publication. IBM may make improvements and/or changes in the product(s) and/or the program(s) described in this publication at any time without notice.

Any references in this information to non-IBM Web sites are provided for convenience only and do not in any manner serve as an endorsement of those Web sites. The materials at those Web sites are not part of the materials for this IBM product and use of those Web sites is at your own risk.

IBM may use or distribute any of the information you supply in any way it believes appropriate without incurring any obligation to you.

Licensees of this program who wish to have information about it for the purpose of enabling: (i) the exchange of information between independently created programs and other programs (including this one) and (ii) the mutual use of the information which has been exchanged, should contact:

IBM Corporation Intellectual Property Law Mail Station P300 2455 South Road, Poughkeepsie, NY 12601-5400 USA

Such information may be available, subject to appropriate terms and conditions, including in some cases, payment of a fee.

The licensed program described in this document and all licensed material available for it are provided by IBM under terms of the IBM Customer Agreement, IBM International Program License Agreement or any equivalent agreement between us.

Any performance data contained herein was determined in a controlled environment. Therefore, the results obtained in other operating environments may vary significantly. Some measurements may have been made on development-level systems and there is no guarantee that these measurements will be the same on generally available systems. Furthermore, some measurement may have been estimated through extrapolation. Actual results may vary. Users of this document should verify the applicable data for their specific environment.

Information concerning non-IBM products was obtained from the suppliers of those products, their published announcements or other publicly available sources. IBM has not tested those products and cannot confirm the accuracy of performance, compatibility or any other claims related to non-IBM products. Questions on the capabilities of non-IBM products should be addressed to the suppliers of those products.

All statements regarding IBM's future direction or intent are subject to change or withdrawal without notice, and represent goals and objectives only.

This information contains examples of data and reports used in daily business operations. To illustrate them as completely as possible, the examples include the names of individuals, companies, brands, and products. All of these names are fictitious and any similarity to the names and addresses used by an actual business enterprise is entirely coincidental.

#### COPYRIGHT LICENSE:

This information contains sample application programs in source language, which illustrates programming techniques on various operating platforms. You may copy, modify, and distribute these sample programs in any form without payment to IBM, for the purposes of developing, using, marketing or distributing application

<span id="page-14-0"></span>programs conforming to the application programming interface for the operating platform for which the sample programs are written. These examples have not been thoroughly tested under all conditions. IBM, therefore, cannot guarantee or imply reliability, serviceability, or function of these programs. The sample programs are provided "AS IS", without warranty of any kind. IBM shall not be liable for any damages arising out of your use of the sample programs.

Each copy or any portion of these sample programs or any derivative work, must include a copyright notice as follows:

© (your company name) (year). Portions of this code are derived from IBM Corp. Sample Programs. © Copyright IBM Corp. \_enter the year or years\_.

If you are viewing this information softcopy, the photographs and color illustrations may not appear.

## **Trademarks**

IBM, the IBM logo, and ibm.com® are trademarks of International Business Machines Corp., registered in many jurisdictions worldwide. Other product and service names might be trademarks of IBM or other companies. A current list of IBM trademarks is available on the Web at "Copyright and trademark information" at [http://www.ibm.com/legal/copytrade.shtml.](http://www.ibm.com/legal/copytrade.shtml)

Intel, Intel logo, Intel Inside, Intel Inside logo, Intel Centrino, Intel Centrino logo, Celeron, Intel Xeon, Intel SpeedStep, Itanium, and Pentium are trademarks or registered trademarks of Intel Corporation or its subsidiaries in the United States and other countries.

 $J_{\text{av}}$  Java<sup>™</sup> and all Java-based trademarks and logos are trademarks or registered trademarks of Oracle and/or its affiliates.

Linux is a trademark of Linus Torvalds in the United States, other countries, or both.

LSF®, Platform, and Platform Computing are trademarks or registered trademarks of International Business Machines Corp., registered in many jurisdictions worldwide.

Microsoft, Windows, Windows NT, and the Windows logo are trademarks of Microsoft Corporation in the United States, other countries, or both.

Other company, product, or service names may be trademarks or service marks of others.

## **Privacy policy considerations**

IBM Software products, including software as a service solutions, ("Software Offerings") may use cookies or other technologies to collect product usage information, to help improve the end user experience, to tailor interactions with the end user or for other purposes. In many cases no personally identifiable information is collected by the Software Offerings. Some of our Software Offerings can help enable you to collect personally identifiable information. If this Software

Offering uses cookies to collect personally identifiable information, specific information about this offering's use of cookies is set forth below.

This Software Offering does not use cookies or other technologies to collect personally identifiable information.

If the configurations deployed for this Software Offering provide you as customer the ability to collect personally identifiable information from end users via cookies and other technologies, you should seek your own legal advice about any laws applicable to such data collection, including any requirements for notice and consent.

For more information about the use of various technologies, including cookies, for these purposes, See IBM's Privacy Policy at<http://www.ibm.com/privacy> and IBM's Online Privacy Statement at<http://www.ibm.com/privacy/details> the section entitled "Cookies, Web Beacons and Other Technologies" and the "IBM Software Products and Software-as-a-Service Privacy Statement" at [http://www.ibm.com/software/info/product-privacy.](http://www.ibm.com/software/info/product-privacy)

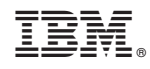

Printed in USA

SC27-5315-03

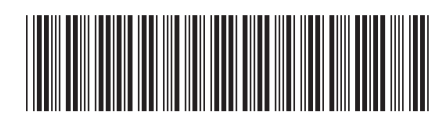